**BOT License Check คืออะไร ?** ี ระบบตรวจสอบข้อมูลการอนุญาตหรือการขึ้นทะเบียนให้ประกอบธุรกิจที่อยู่ภายใต้การกำกับของธนาคาร **แห่งประเทศไทย โดยผู้ค้นหาสามารถดาวน์โหลดหนังสือแสดงผลการตรวจสอบข้อมูลดังกล่าวเพื่อใช้เป็นเอกสารหลักฐาน ซึ่งเป็นไปตามหลักเกณฑ์ที่ก าหนดในพระราชบัญญัติว่าด้วยธุรกรรมทางอิเล็กทรอนิกส์ พ.ศ. 2544**

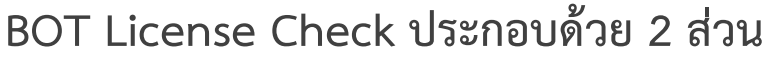

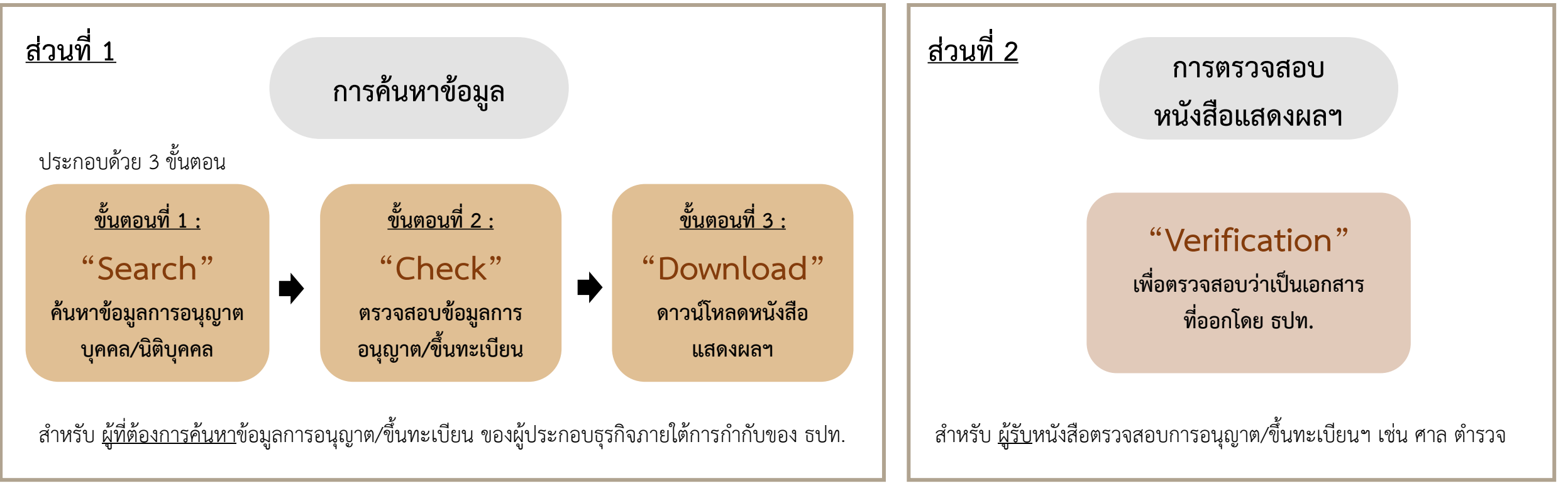

## **ขั้นตอนที่1 : Search**

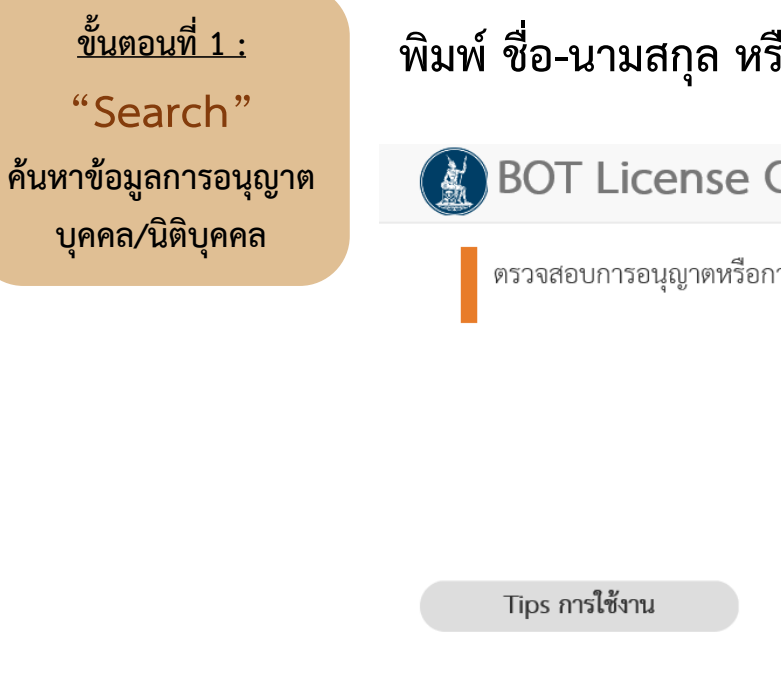

## **พิมพ์ ชื่อ-นามสกุล หรือ ชื่อนิติบุคคล ที่ต้องการค้นหา (ภาษาไทย)**

**BOT License Check** 

BOT License Check คืออะไร

ตรวจสอบการอนุญาตหรือการขึ้นทะเบียนให้ประกอบธุรกิจภายใต้การกำกับของธนาคารแห่งประเทศไทย

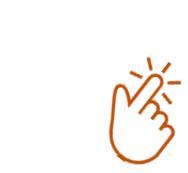

ระบบการตรวจสอบข้อมูลการอนุญาตหรื

้ดังกล่าวเพื่อใช้เป็นเอกสารหลักฐาน ซึ่งเป็นไปตามหลักเก

 $Q$   $\tilde{v}$ 

ชื่อ-นามสกุล / ชื่อบริษัท / เลขที่อ้างอิง

บริษัท จีฟิน เซอร์วิสเซส (ที) จำกัด

ิบริษัท เจ ฟินเทค จำกัด

ำเริพัท ทรีดอลฟินซ รีสอร์ท จำกัด

ิบริษัท พระอินทร์ ฟินเทค จำกัด

ิบริษัท ฟิน โกล จำกัด

ึบริษัท มัดเล่ย์ อินฟินิท จำกัด ้ บริษัท มัลติ อินฟินิตี้ จำกัด

บริษัท อินฟินิติ ออน 2 จำกัด

บริษัท อินฟินิติ ออน 3 จำกัด

ิบริษัท อินฟินิติ ออน จำกัด

**พิมพ์ชื่อที่ต้องการค้นหา โดยระบบสามารถค้นหาแบบ Partial Search ได้**

่สามารถดาวน์โหลดหนังสือแสดงผลการตรวจสอบข้อมูล

 $\times$ 

ี**ยกเว้น** สำนักงานผู้แทน Credit Suisse, Japan Bank for International Cooperation, Resona Bank Limited ให้ค้นหาเป็นภาษาอังกฤษ

### **ค าแนะน า : พิมพ์ชื่อที่ต้องการค้นหา แบบ Partial Search**

## **ระบบสามารถค้นหา โดยไม่ระบุค าน าหน้าชื่อ เช่น บริษัท, นาย/นาง/นางสาว ได้**  หรือ หากผู้ค้นหา<u>ระบ</u>ุคำนำหน้าชื่อ ให้เพิ่มเว้นวรรค ระหว่างคำนำหน้าและชื่อ ด้วย

### **(ตัวอย่าง)** บริษัท เฮงลิสซิ่ง จำกัด

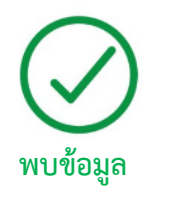

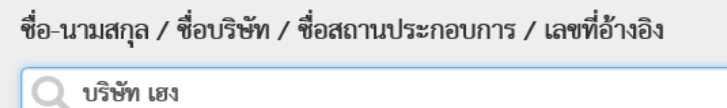

้ บริษัท เฮงลิสซิ่ง จำกัด

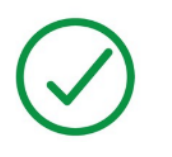

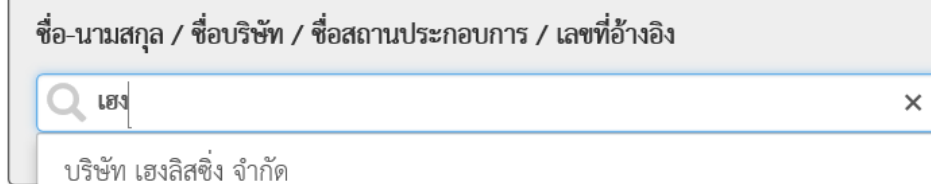

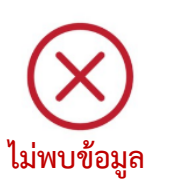

ชื่อ-นามสกุล / ชื่อบริษัท / ชื่อสถานประกอบการ / เลขที่อ้างอิง

 $\overline{Q}$  เฮ็ง

**ระบุวรรณยุกต์ ไม่ถูกต้อง**

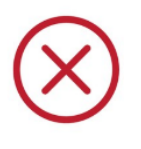

ชื่อ-นามสกุล / ชื่อบริษัท / ชื่อสถานประกอบการ / เลขที่อ้างอิง

Q บริษัทเฮง

#### **(ตัวอย่าง)** นำง ฐิติรัตน์ เรวรรณ์

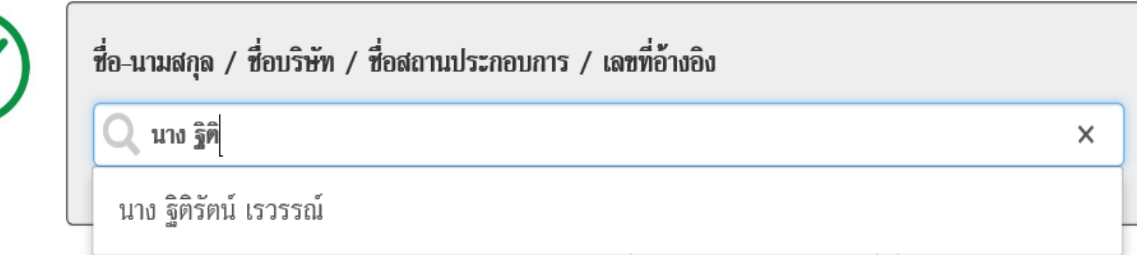

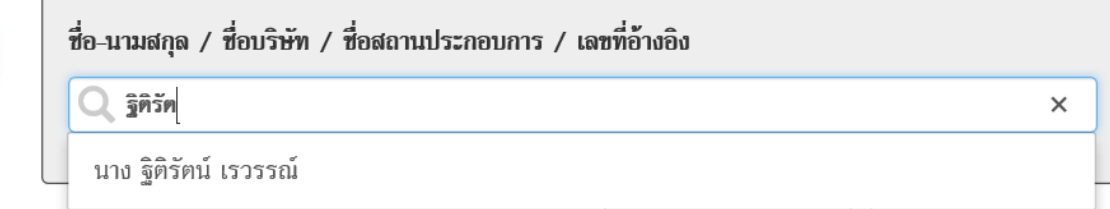

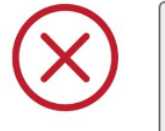

 $\times$ 

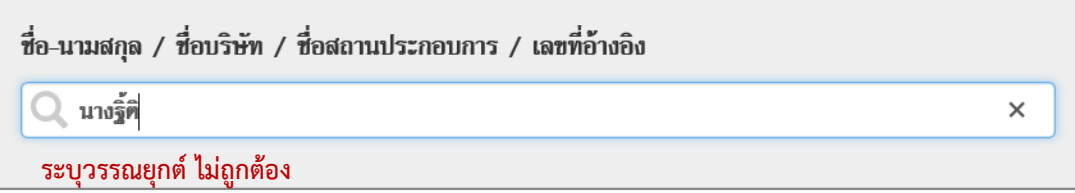

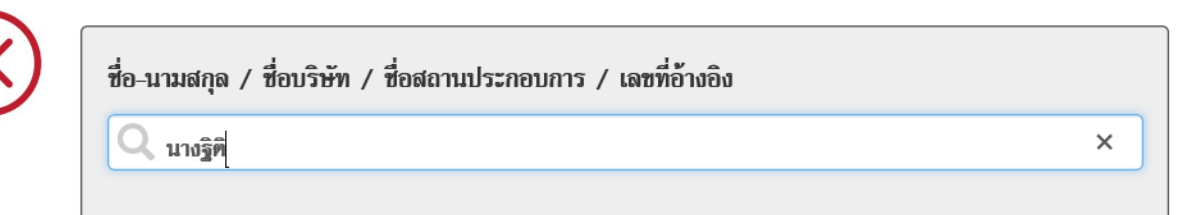

# **ขั้นตอนที่1 : Search**

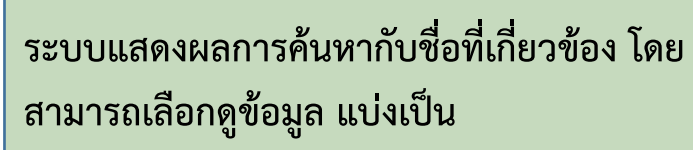

- **นิติบุคคล**

- **บุคคล**

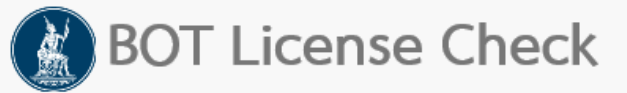

์ ตรวจสอบการอนุญาตหรือการขึ้นทะเบียนให้ประกอบธุรกิจภายใต้การกำกับของธนาคารแห่งประเทศไทย

ชื่อ-นามสกุล / ชื่อบริษัท / เลขที่อ้างอิง

 $Q$ ุ ฟิน

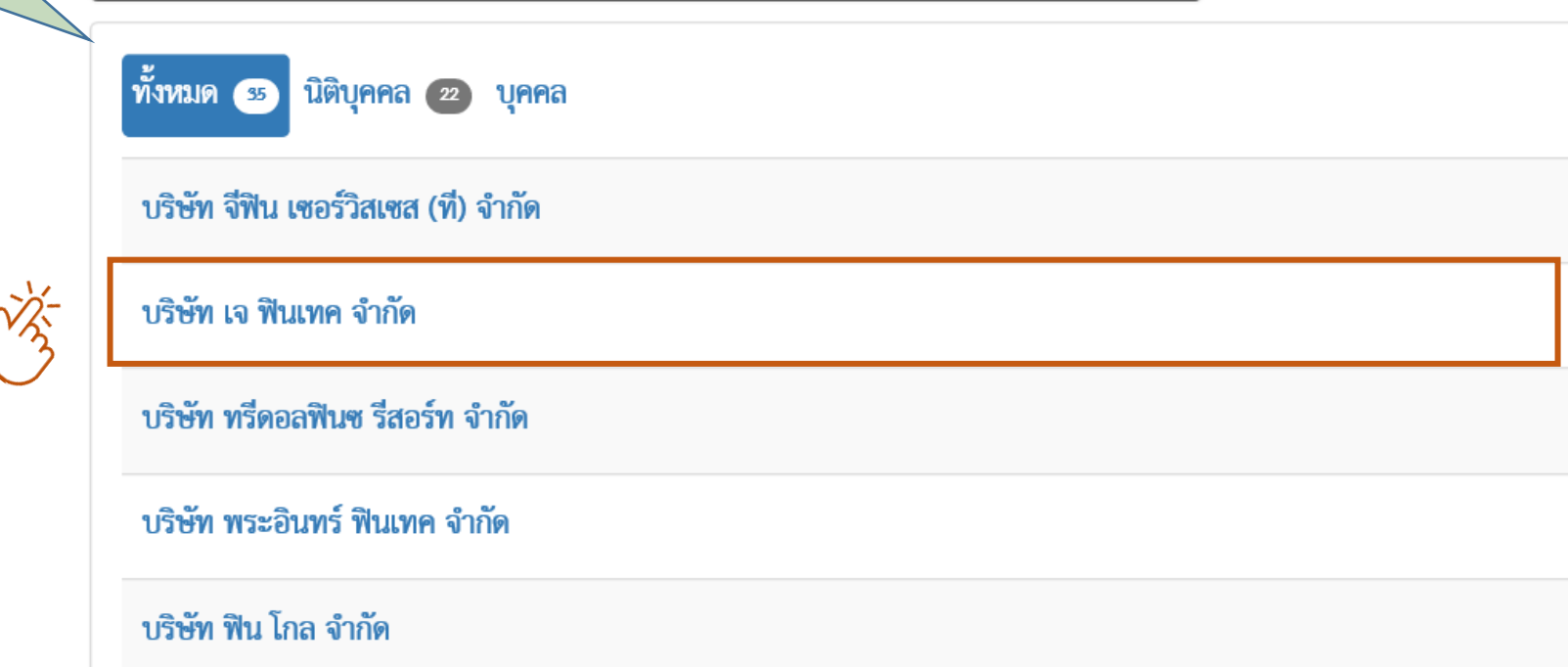

## **ขั้นตอนที่2 : Check**

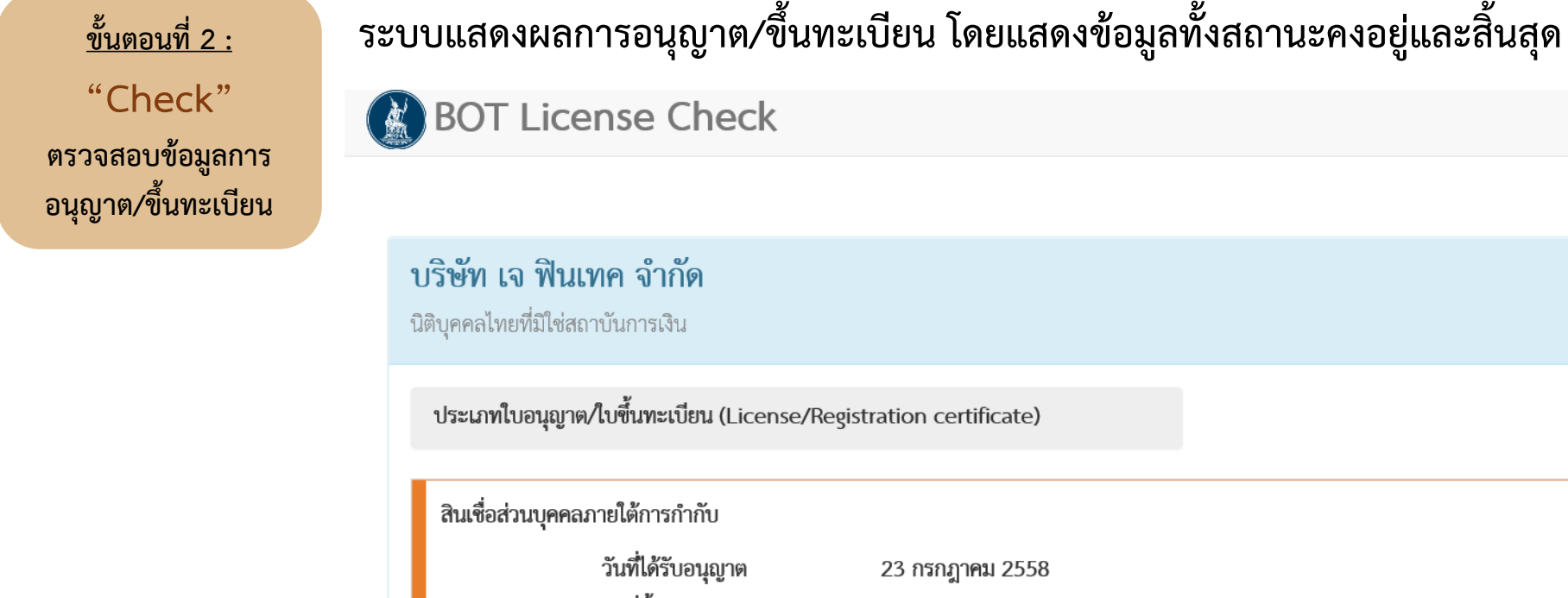

**ดูสถานะของการอนุญาต/ขึ้นทะเบียน รวมถึงวันที่ได้รับอนุญาต และสิ้นสุด ใบอนุญาต** คงอยู่ วันที่สิ้นสุดใบอนุญาต ้ สินเชื่อรายย่อยเพื่อการประกอบอาชีพภายใต้การกำกับ สิ้นสุด **กรณี ต้องการเอกสารเพื่ออ้างอิงผล** วันที่ได้รับอนุญาต 23 กรกฎาคม 2558 วันที่สิ้นสุดใบอนุญาต 19 กันยายน 2559 **การตรวจสอบการอนุญาต/ขึ้นทะเบียน สามารถ download หนังสือฯ โดยกด ดาวน์โหลด**  $\bm{\Theta}$  ดาวน์โหลด

 $\uparrow$  ขึ้นไปบนสุด

(ตัวอย่ำง)

# **ขั้นตอนที่3 : Download**

**ขั้นตอนที่ 3 : "Download " ดาวน์โหลดหนังสือ แสดงผลฯ**

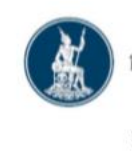

ธนาคารแห่งประเทศไทย

เลขที่อ้างอิง 387/2563

ดังนี้

#### หนังสือแสดงผลการตรวจสอบการอนุญาตหรือการขึ้นทะเบียนให<sup>้</sup>ประกอบธุรกิจ ภายใต้การกำกับของธนาคารแห่งประเทศไทย

ธนาคารแห่งประเทศไทย (ธปท.) ขอเรียนว่า **"บริษัท เจ พินเทค จำกัด"** ได้รับอนุญาตหรือขึ้นทะเบียน ให<sup>้</sup>ประกอบธุรกิจ

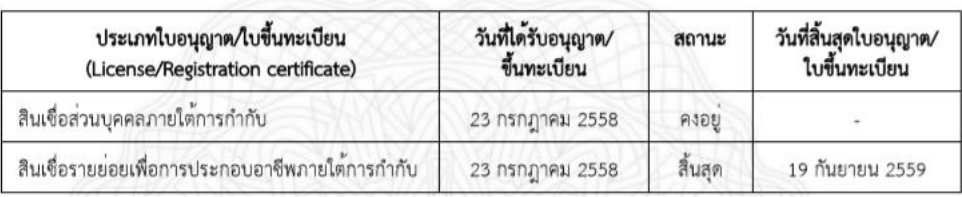

**หนังสือแสดงผลการตรวจสอบการ อนุญาต /ขึ้นทะเบียนฯ สามารถอ้างอิงเป็นหลักฐานได้**  ี่ ซึ่งเป็นไปตามหลักเกณฑ์ที่กำหนด **ใน พ.ร.บ. ธุรกรรมอิเล็กทรอนิกส์ พ.ศ. 2544 และที่แก้ไขเพิ่มเติม**

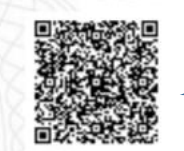

OR Code สำหรับการตรวจสอบหนังสือฯ

ออกให<sup>้</sup> ณ วันที่ 30 มีนาคม 2563 เวลา 16:24 น.

**QR Code เพื่อให้ ผู้รับหนังสือ ฉบับนี้ สามารถตรวจสอบได้ว่า เป็นหนังสือที่ออกโดย ธปท.** 

#### หมายเหต

1. หนังสือฉบับนี้จัดทำขึ้นโดยระบบงานสารสนเทศของ ธปท. โดย ธปท. ได้เก็บรักษาข้อมูลหนังสือฉบับนี้ในรูปแบบข้อมูลอิเล็กทรอนิกส์ที่เป็นอยู่ ในขณะที่จัดทำขึ้น เพื่อให้สามารถเข้าถึงและนำกลับมาใช้ได้โดยความหมายไม่เปลี่ยนแปลงและสามารถอ้างอิงเป็นพยานหลักฐานได้ตามหลักเกณฑ์ ที่กำหนดในพระราชบัญญัติว่าด้วย ธุรกรรมทางอิเล็กทรอนิกส์ พ.ศ.2544 และที่แก้ไขเพิ่มเติมแล้ว

2. ผู้ที่ได้รับหนังสือฉบับนี้สามารถเข้าถึงเพื่อตรวจสอบความถูกต้องได้ทางเว็บไซต์ของ ธปท. ที่ https://www.bot.or.th/App/BOTLicenseCheck

3. ข้อมูลที่ปรากฏในหนังสือฉบับนี้เป็นข้อมูลที่ ธปท. มีอยู่ในฐานข้อมูลของ ธปท. ณ วัน เวลา ที่มีการค้นหา โดยข้อมูลดังกล่าวอาจมีความล่าช้า ของข้อมูลไม่เกิน 5 วันทำการ นับแต่วันที่หน่วยงานที่มีอำนาจหน<sup>้</sup>าที่ในการอนุญาตหรือการขึ้นทะเบียนพิจารณาแล้วเสร็จ เนื่องจากอาจอยู่ระหว่าง

้ขั้นตอนการส่งข้อมูลระหว่างหน่วยงานดังกล่าวมายัง ธปท.

**"Verification" เพื่อตรวจสอบว่าเป็นเอกสาร ที่ออกโดย ธปท.**

**กรณีผู้รับหนังสือแสดงผลการตรวจสอบการอนุญาต/ขึ้นทะเบียนฯ ต้องการทราบว่าเป็น เอกสารที่ออกโดย ธปท. จริงหรือไม่ นั้น สามารถน าเลขที่อ้างอิงของหนังสือดังกล่าว ตรวจสอบผ่าน BOT License Check ได้**

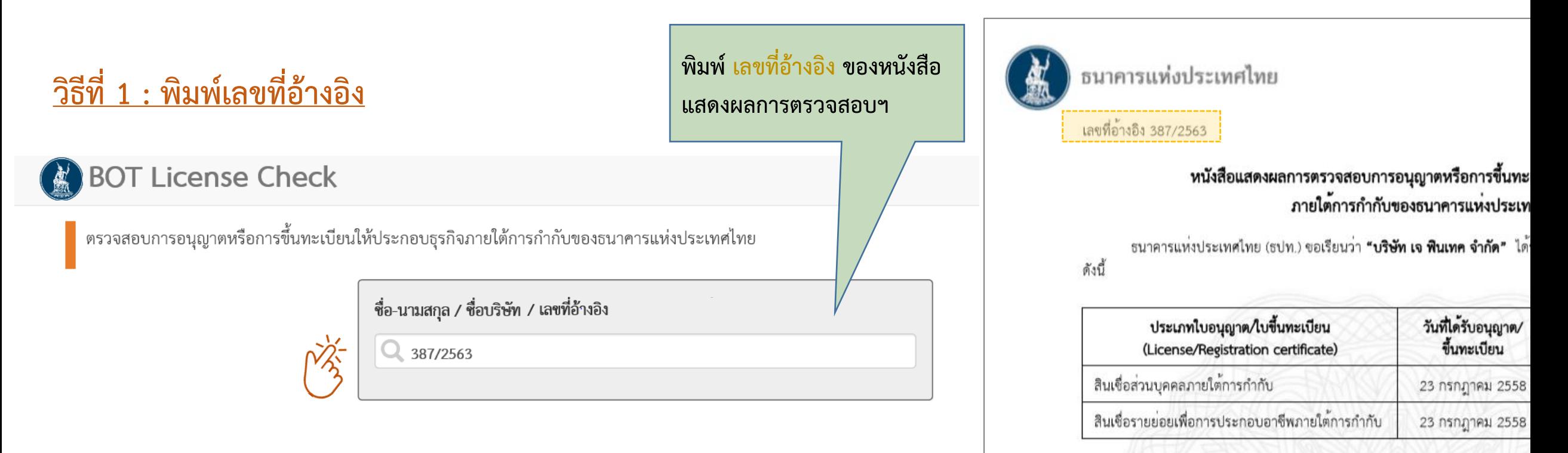

ี สำหรับ <u>ผู้รับ</u>หนังสือตรวจสอบการอนุญาต/ขึ้นทะเบียนฯ เช่น ศาล ตำรวจ

ออ

### **การ Verification**

### **BOT License Check**

ิตรวจสอบข้อมูลแล้ว พบเลขที่อ้างอิง 387/2563 เป็นหนังสือแสดงผลการตรวจสอบ ฯ ที่ออกโดยธนาคารแห่งประเทศไทย ท่านสามารถดาวน์โหลดเอกสารโดยกดปุ่มด้านล่าง

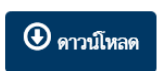

**กรณีพบ เลขที่อ้างอิงดังกล่าว** 

**ระบบจะแสดงผล ดังนี้**

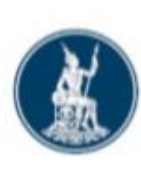

ธนาคารแห่งประเทศไทย

เลขที่อางอิง 387/2563

### หนังสือแสดงผลการตรวจสอบการอนุญาตหรือการขึ้นทะเบียนให<sup>้</sup>ประกอบธุรกิจ ภายใต้การกำกับของธนาคารแห่งประเทศไทย

ธนาคารแห่งประเทศไทย (ธปท.) ขอเรียนว่า **"บริษัท เจ พินเทค จำกัด"** ได้รับอนุญาตหรือขึ้นทะเบียน ให<sup>้</sup>ประกอบธุรกิจ ดังนี้

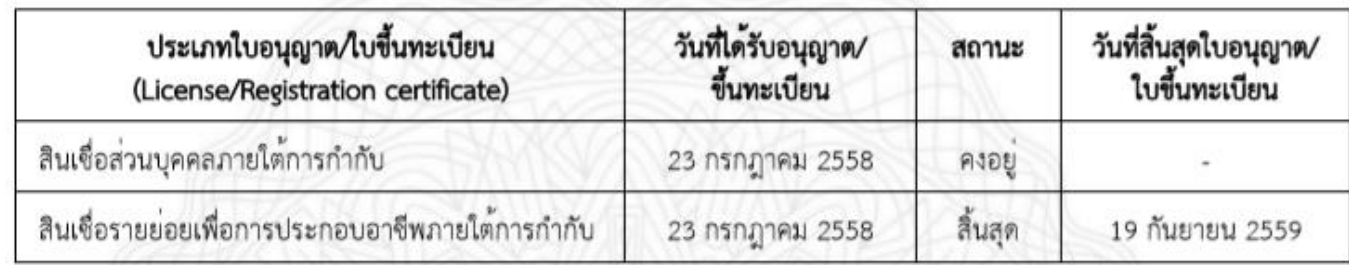

ออกให<sup>้</sup> ณ วันที่ 30 มีนาคม 2563 เวลา 16:24 น.

(ตัวอย่ำง)

### **การ Verification**

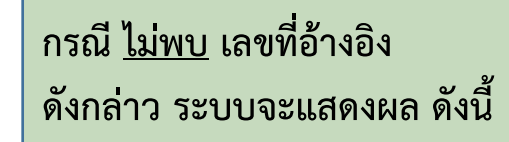

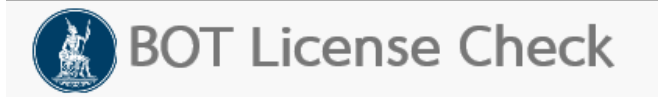

ตรวจสอบข้อมูลแล้ว ไม่พบเลขที่อ้างอิง 99999/2563 ในระบบ

### **การ Verification**

# **วิธีที่ 2 : Scan QR Code บนหนังสือแสดงผลฯ**

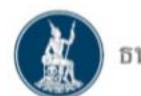

ธนาคารแห่งประเทศไทย

เลขที่อ้างอิง 387/2563

ดังนี้

หมายเหต

#### หนังสือแสดงผลการตรวจสอบการอนุญาตหรือการขึ้นทะเบียนให<sup>้</sup>ประกอบธุรกิจ ภายใต้การกำกับของธนาคารแห่งประเทศไทย

ธนาคารแห่งประเทศไทย (ธปท.) ขอเรียนว่า **"บริษัท เจ พินเทค จำกัด"** ได้รับอนุญาตหรือขึ้นทะเบียน ให<sup>้</sup>ประกอบธุรกิจ

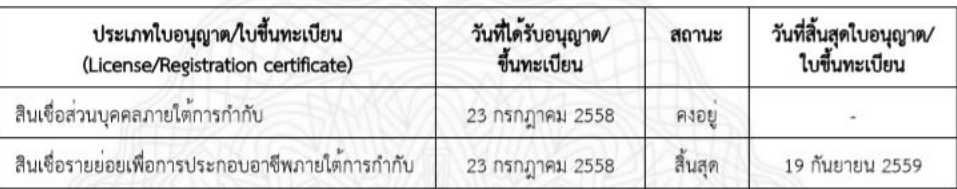

ออกให<sup>้</sup>ณ วันที่ 30 มีนาคม 2563 เวลา 16:24 น.

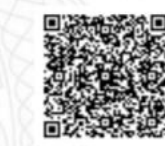

QR Code สำหรับการตรวจสอบหนังสือฯ

**QR Code เพื่อให้ ผู้รับหนังสือ ฉบับนี้ สามารถตรวจสอบได้ว่า เป็นหนังสือที่ออกโดย ธปท.** 

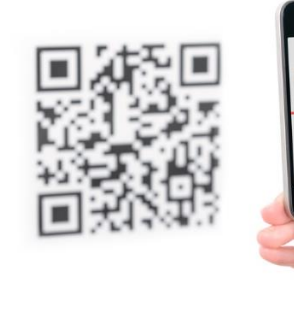

(ตัวอย่ำง)

1. หนังสือฉบับนี้จัดทำขึ้นโดยระบบงานสารสนเทศของ ธปท. โดย ธปท. ได้เก็บรักษาข้อมูลหนังสือฉบับนี้ในรูปแบบข้อมูลอิเล็กทรอนิกส์ที่เป็นอยู่ ในขณะที่จัดทำขึ้น เพื่อให้สามารถเข้าถึงและนำกลับมาใช้ได้โดยความหมายไม่เปลี่ยนแปลงและสามารถอ้างอิงเป็นพยานหลักฐานได้ตามหลักเกณฑ์ ที่กำหนดในพระราชบัญญัติว่าด้วย ธุรกรรมทางอิเล็กทรอนิกส์ พ.ศ.2544 และที่แก้ไขเพิ่มเติมแล้ว

2. ผู้ที่ได้รับหนังสือฉบับนี้สามารถเข้าถึงเพื่อตรวจสอบความถูกต้องได้ทางเว็บไซต์ของ ธปท. ที่ https://www.bot.or.th/App/BOTLicenseCheck

3. ข้อมูลที่ปรากฏในหนังสือฉบับนี้เป็นข้อมูลที่ ธปท. มีอยู่ในฐานข้อมูลของ ธปท. ณ วัน เวลา ที่มีการค้นหา โดยข้อมูลดังกล่าวอาจมีความล่าช้า ของข้อมูลไม่เกิน 5 วันทำการ นับแต่วันที่หน่วยงานที่มีอำนาจหน้าที่ในการอนุญาตหรือการขึ้นทะเบียนพิจารณาแล้วเสร็จ เนื่องจากอาจอยู่ระหว่าง ขั้นตอนการส่งข้อมูลระหว่างหน่วยงานดังกล่าวมายัง ธปท.